**Save Spatial Reference Information** Create a New Dataset (Rectify) **X** X X X Save Reference Information with the Image  $X$   $X$   $X$   $X$ 

**Document and Data Support**

Read Published Map Files (from ArcGIS Publisher) X X X X X X Create and Edit Map Documents (.mxd) X X X X X

**ArcReader**

**ArcView**

**ArcEditor**

 $X$   $X$   $X$  $X$  X  $X$  X  $X$  $X = \overline{X}$ 

 $X = \overline{X}$  X  $X = \overline{X}$  $\begin{array}{|c|c|c|c|c|}\n\hline\n\text{ }} & \text{x} & \text{ x} & \text{x} \n\end{array}$  $\begin{array}{|c|c|c|c|c|}\hline \textbf{x} & \textbf{x} & \textbf{x} \\\hline \end{array}$ 

 $\begin{array}{|c|c|c|c|c|}\hline \textbf{X} & \textbf{X} & \textbf{X} \\\hline \end{array}$  $X = X$  X  $X$  $X = \begin{bmatrix} 0 & X \\ 0 & X \end{bmatrix}$  X  $X = \begin{bmatrix} 0 & X \\ 0 & X \end{bmatrix}$  $X = X$   $X = X$ Geography Network Feature Service X X X  $\begin{array}{|c|c|c|c|c|}\hline & x & x & x \\ \hline \end{array}$  $\begin{array}{|c|c|c|c|c|}\n\hline\n\text{\textbf{X}} & \text{\textbf{X}} & \text{\textbf{X}} & \text{\textbf{X}}\n\hline\n\end{array}$  $X = X$   $X = X$ 

 $\mathsf{P}(\mathsf{X}) = \mathsf{X}(\mathsf{X})$  X  $\mathsf{X}(\mathsf{X})$ 

 $X = X$  X X  $\begin{array}{|c|c|c|c|c|}\hline & \text{x} & \text{x} & \text{x} \\\hline \end{array}$ Multipuser Geodesia Series Anti-

 $X = X$  X  $X = X$  $X = X$  $X = X - X$ 

 $\begin{array}{|c|c|c|c|c|}\hline & {\bf x} & {\bf x} & {\bf x} \\\hline \end{array}$  $\begin{array}{|c|c|c|c|c|}\n\hline\n\text{ } & \text{x} & \text{ } & \text{x} \end{array}$  $X = \begin{bmatrix} X & X \\ X & Y \end{bmatrix}$  X  $X = \begin{bmatrix} X & X \\ X & Y \end{bmatrix}$  $X = X - X$  $X$   $X$   $X$   $X$  $X$   $X$   $X$   $X$  $X = \begin{bmatrix} 1 & x \\ x & y \end{bmatrix}$   $X = \begin{bmatrix} 1 & x \\ x & y \end{bmatrix}$ 

<u> 1999 - Johann Barne</u>

**ArcInfo**

**Map and Symbology Files**

**ArcInfo**

# **Application Customization ArcReader ArcView ArcEditor Application Look and Feel** Dockable/Floating Toolbars X X X UNICODE Support for Multilanguage Attributes  $X$  X X X X Complies with Microsoft Windows Display Settings X X X X X X **Customization** Customizable Look and Feel (Drag and drop to rearrange tools/toolbars.)  $X = X$  X  $X = X$ Creates New Toolbars or Menus without Programming X X X X X Creates and Saves Macros Using Visual Basic for Applications (VBA) X X X X Extends the Applications with any COM Compliant Development Environment  $X$   $X$   $X$

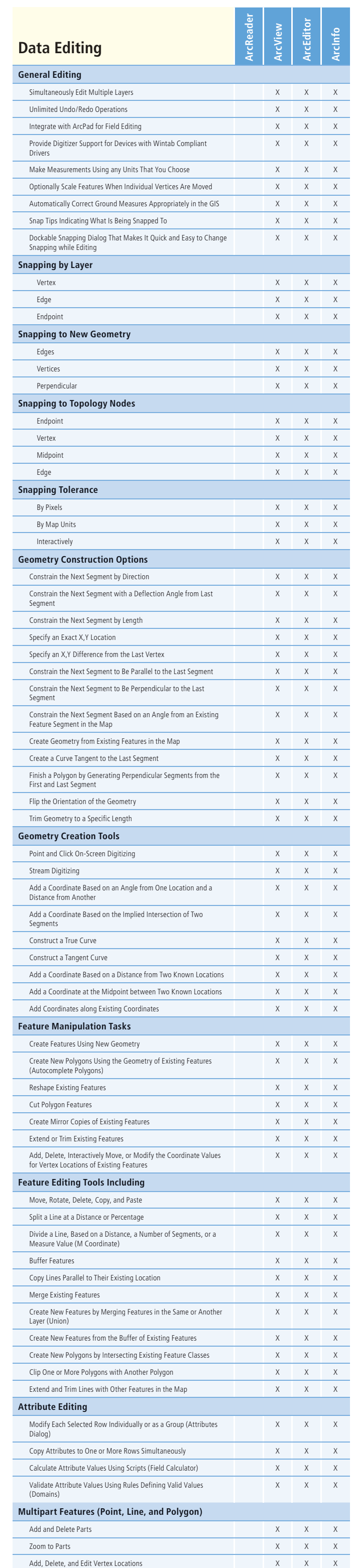

Create Separate Features from Each Part (Explode) X X X X

Nearest Neighbor X X X **Bilinear Interpolation** X X X X X Cubic Convolution X X X X

equal Interval and the contract of the contract of the contract of the contract of the contract of the contract of the contract of the contract of the contract of the contract of the contract of the contract of the contrac Define Interval X X X X X Quantile X X X Natural Breaks (Jenks) X X X X X Standard Deviation X X X

Footprints Only X X X Selected Footprints **X** X X X X X

Raster to ASCII X X X ASCII to Raster X X X Raster to Float X X X Float to Raster X X X  $\mathcal{R}$  Raster to Point  $\mathcal{R}$   $\mathcal{R}$ Raster to Polygon X X X Raster to Polyline X X X Feature to Raster X X X DEM to Raster X X X Raster to Other Format (Multiple) X X X X

Mirror X X X X X Project Raster (Single Input) X X X X X Rescale X X X X X Rotate X X X X X Shift X X X X Warp X X X X X

Batch Build Pyramids X X X **Batch Calculate Statistics** X X X X X **Build Pyramids** X X X X X Calculate Statistics X X X X X Clip X X X X **Composite Bands** X X X X X Copy Raster X X X Create Raster Catalog Item X X X Create Raster Catalog X X X Create Raster Dataset X X X Delete Raster Catalog Items X X X X X Mosaic X X X Mosaic to New Raster X X X X X X Resample X X X X X

Create and Manage Raster Catalogs in a Multiuser Geodatabase XX **Mosaic Raster Data in a Multiuser Geodatabase** X

 $X$   $X$   $X$ 

 $X$   $X$   $X$ 

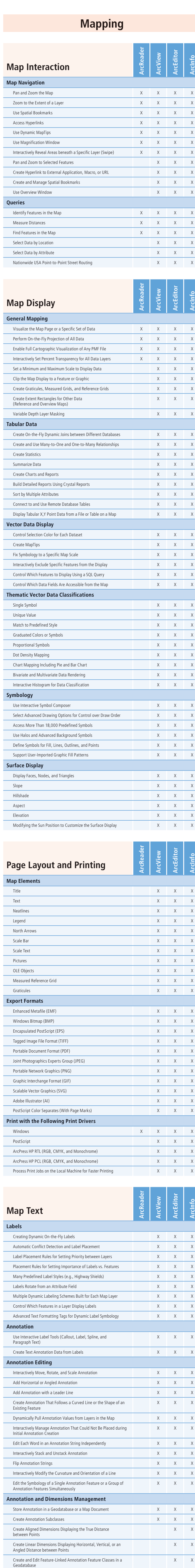

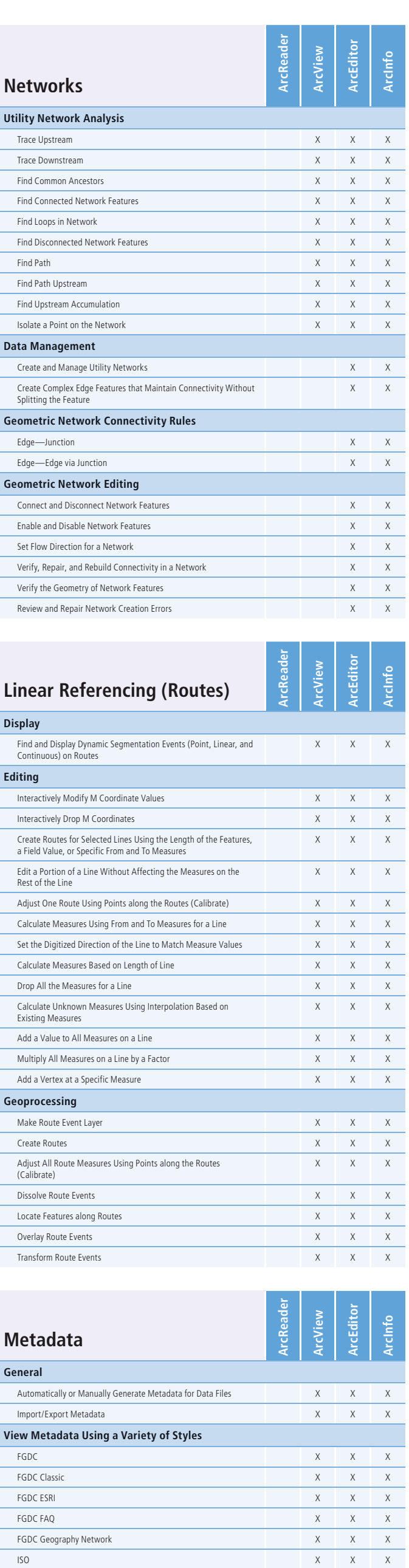

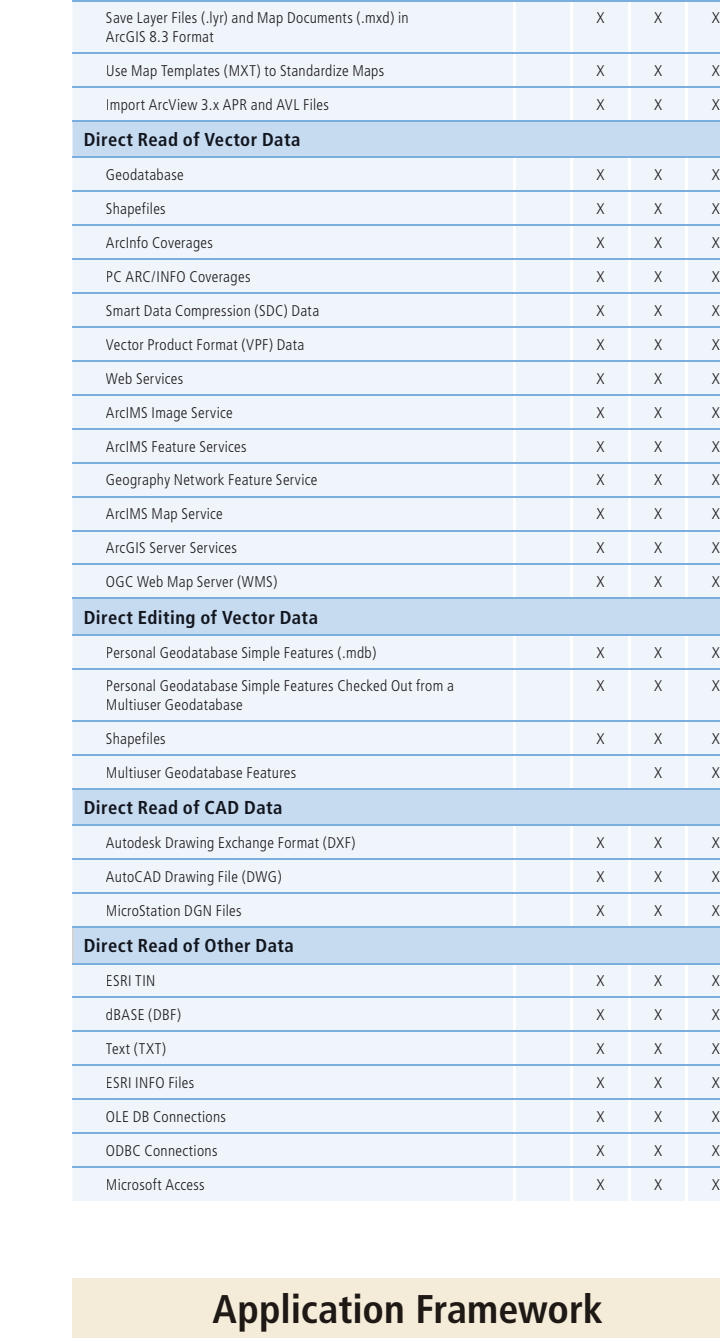

**ArcInfo**

X<br>
X<br>
X<br>
X<br>
X

 $\frac{x}{x}$ 

 $\overline{X}$ 

 $\begin{array}{c} x \\ x \\ x \\ x \end{array}$ 

 $\begin{array}{c|c}\n\hline\nx \\
x \\
x \\
x \\
x\n\end{array}$ 

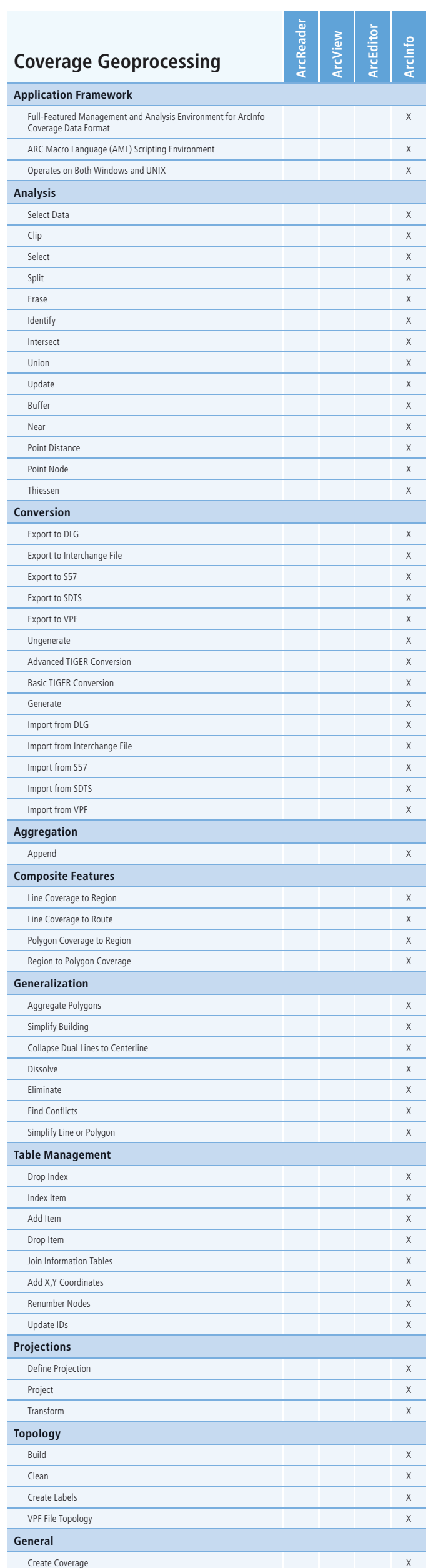

Tolerance XX

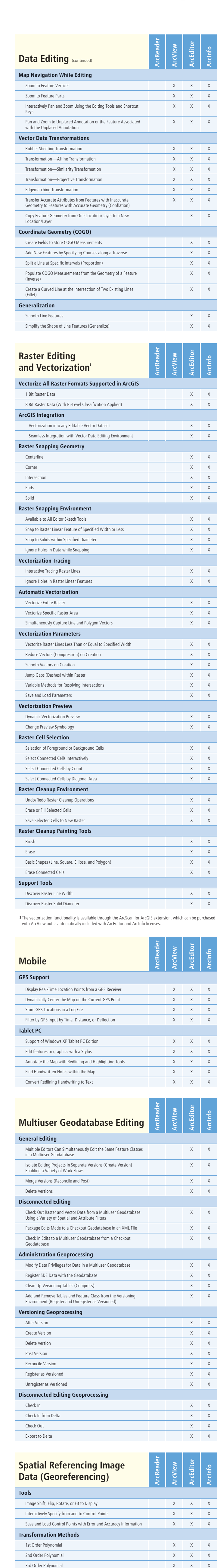

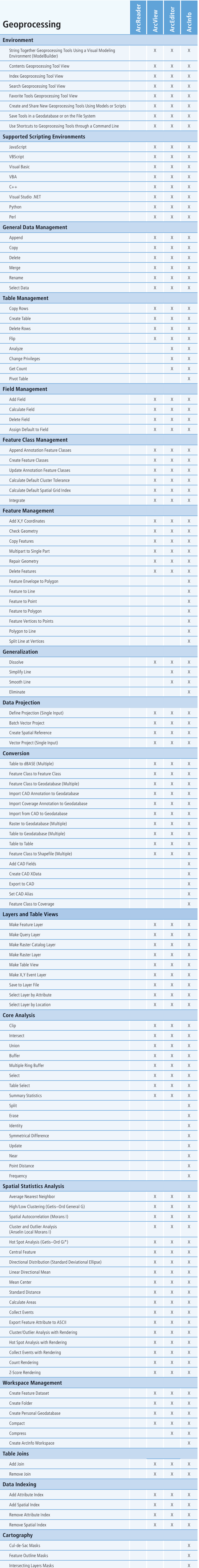

# **ArcGIS 9.1 Desktop Functionality Matrix**

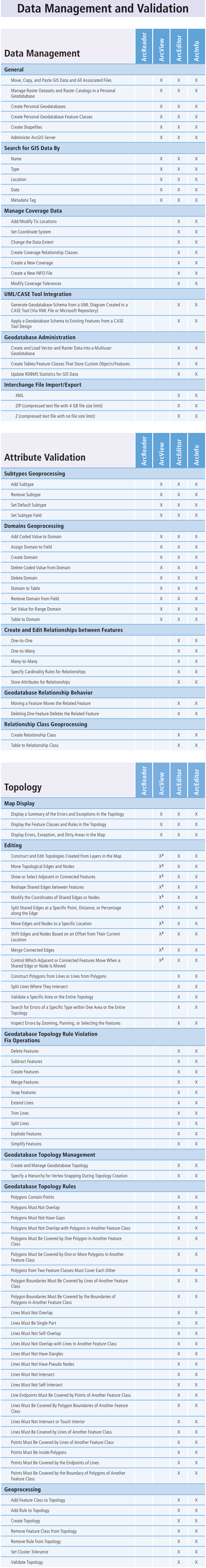

Joint Photographics Experts Group (JPEG), Joint File Interchange

Format (JFIF)

JPEG 2000 X X X

National Imagery Transmission Format (NITF) X X X X X Portable Network Graphics (PNG) <br>
X X X X

ERDAS IMAGINE X X X X ESRI GRID and GRID Stack X X X Tagged Image File Format (TIFF) (GeoTIFF tags are supported.) X X X X X

Display Multiband Images by Assigning RGB Values to the Bands X X X X X X Use Individual Band Settings **X** X X X X Display Each Unique Value in Your Images with a Discrete Color X X X X X Display Image Values Using a Color Map X X X X X Display Multiband Raster Data Using RGB Values X X X X X Save Current Display Statistics to an XML File X X X X X X X Control Raster Display Contrast and Brightness X X X X X Display Raster Catalog Tiles as a Time Series X X X X X Import Renderer or Statistics from Another Layer X X X X X X X Display Raster Values while Navigating the Map with MapTips X X X X X Display Raster Resolution in Map TOC X X X X X

Standard Deviations X X X X X Histogram Equalize X X X Minimum-Maximum X X X X X Custom X X X X X None X X X X X

Multiresolution Seamless Image Database (MrSID Generations 2

and 3)

**Direct Read and Write of Raster Data**

**Map Display**

**Display: Gradual Color Ramp Data** 

**Stretching Algorithms**

**Display Statistics**

Based on the Entire Raster Dataset X X X **Based on the Display Extent X X X X X X** Based on a Custom Extent X X X

**Display Resample Methods**

**Display Classification Methods**

**Raster Catalog Footprint Display**

**Geoprocessing Conversion**

**Geoprocessing Transformation/Projection** 

**Geoprocessing Raster Management** 

**Geoprocessing Geodatabase Administration**

# **Data Automation**

# **Data Manipulation and Analysis**

ISO Geography Network **X** X X X X Raw XML X X X X X

G14822 5/05sf

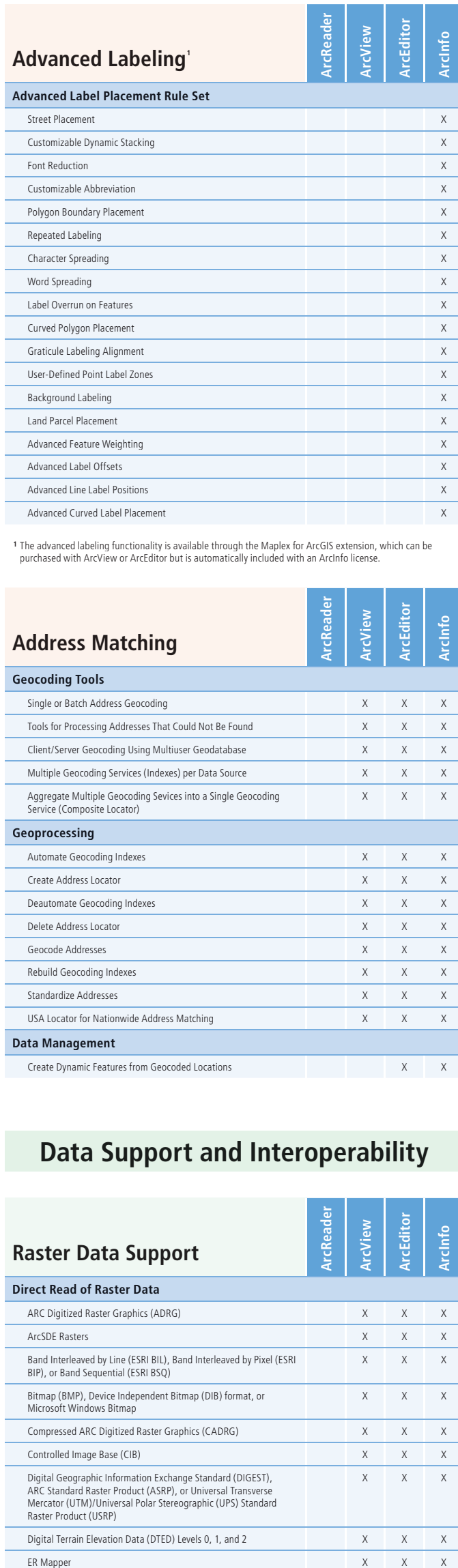

ERDAS 7.5 GIS, 7.5 LAN, and RAW  $X = X$  X X X X Graphic Interchange Format (GIF) X X X X Intergraph Raster Files: CIT—Binary Data; COT—Grayscale Data X X X X X

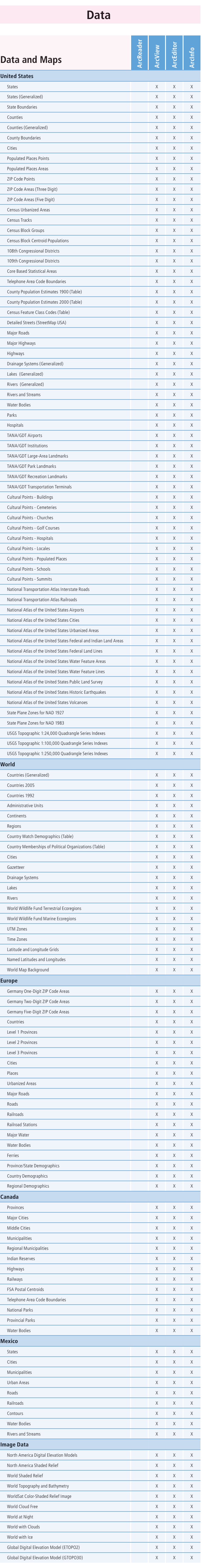

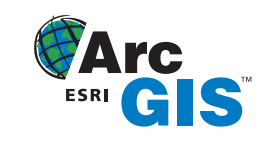

Copyright ® 2005 ESRI. All rights reserved. ESRI, the ESRI globe logo, ArcReader, ArcView, ArcEditor, ArcTonfo<br>ArcPress, ArcSDE, ArcScan, the ArcGIS logo, PC ARC/INFO, ArcINS, Geography Network, ArcGIS, AML,<br>ModelBuilder,

Only available with simple features in map-based topologies **<sup>3</sup>**